# Computational Structures in Data Science

Databases & SQL

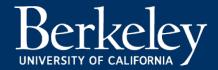

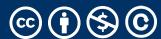

### Announcements

- •Extensions:
  - Final Date for things: End of Dead Week (5/3)
  - Please try not to take that long. ☺
- Ants Checkpoint today!
  - Ants will have a composition/revision workflow
  - Tutors will give you code-level feedback.
    - You'll need to resubmit afterwards with fixes.
    - Typically, re-write a few things which are *already correct* but could be written more clearly. As long as you make a fix, you'll earn the 2 points

## Computing In the News

# •Can AI help boost accessibility? These researchers tested it for themselves

- Generative artificial intelligence tools like ChatGPT, an Al-powered language tool, and Midjourney, an Al-powered image generator, can potentially assist people with various disabilities. These tools could summarize content, compose messages or describe images. Yet the degree of this potential is an open question, since, in addition to regularly spouting inaccuracies and failing at basic reasoning, these tools can perpetuate ableist biases.
- •This year, seven researchers at the University of Washington conducted a three-month autoethnographic study drawing on their own experiences as people with and without disabilities to test AI tools' utility for accessibility. Though researchers found cases in which the tools were helpful, they also found significant problems with AI tools in most use cases, whether they were generating images, writing Slack messages, summarizing writing or trying to improve the accessibility of documents.

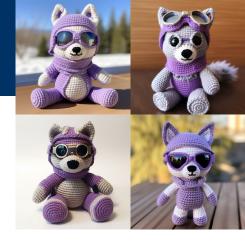

# Why SQL? (Review)

- •SQL is a *declarative* programming language for accessing and modifying data in a relational database.
- •It is an entirely new way of thinking ("new" in 1970, and new to you now!) that specifies what should happen, but not how it should happen.
- One of a few major programming paradigms
  - Imperative/Procedural
  - Object Oriented
  - Functional
  - Declarative

### What is SQL?

- A declarative language
  - Described what to compute
  - Imperative languages, like python, describe how to compute it
  - Query processor (interpreter) chooses which of many equivalent query plans to execute to perform the SQL statements
- ANSI and ISO standard, but many variants
  - We will learn just the basics.
    - CS88's SQL will work on nearly all *relational databases*—databases that use tables.

### SQL Statements

- SELECT statement creates a new table, either from scratch or by projecting a table
- CREATE TABLE statement gives a global name to a table
- Lots of other statements
  - -analyze, delete, explain, insert, replace, update, ...
- SQL queries, aggregates, updates data in a database.
- SQL is case-insensitive
  - But the data can be case-sensitive. (We'll talk about this later...)

### What does SQL Look Like?

```
SELECT date_trunc('day', created) as date, COUNT(*)
FROM users
WHERE created > current_date - interval '1 year'
GROUP BY date;
```

| date                          | count |
|-------------------------------|-------|
| Apr 17, 2023, 12:00 AM        | 136   |
| Apr 18, 2023, 12:00 AM        | 257   |
| Apr 19, 2023, 12:00 AM        | 326   |
| Apr 20, 2023, 12:00 AM        | 167   |
| Apr <b>21, 2023, 12:00 AM</b> | 144   |

## Why Databases?

- Data lives in files: website access logs, in images, in CSVs and so on...
  - Useful, but hard to access, aggregate and compute results.
- Databases provide a mechanism to store vast amounts of data in an *organized* manner.
  - The (often) rely on "tables" as an abstraction.
- There are other kinds of databases, that store "documents" or other forms of data.
- Databases is the topic of CS186
- Elsewhere: Data, it's storage and accessing it are critical to data science.

# Database Management Systems

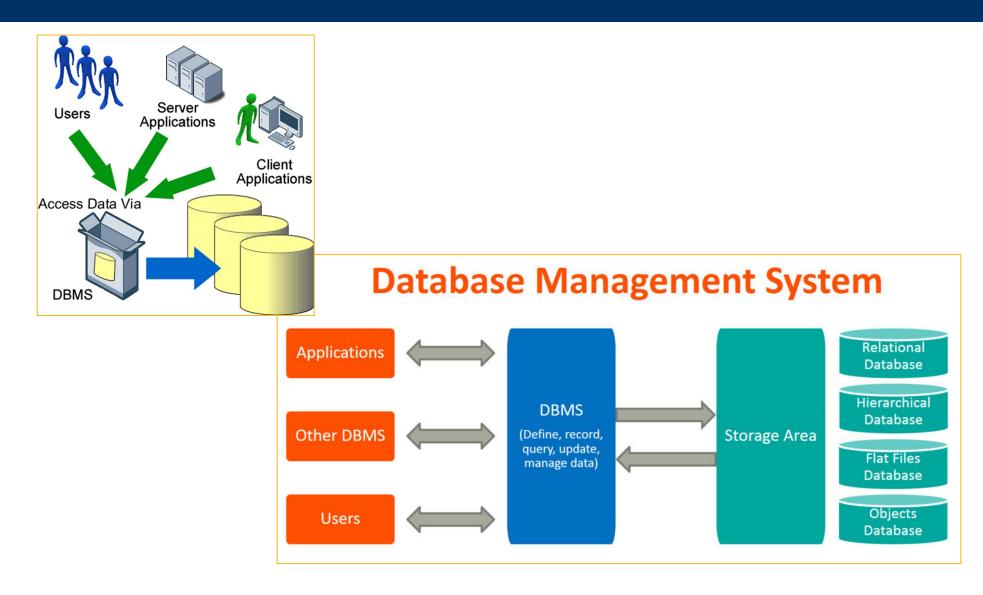

### Applications Issue Queries to a Database

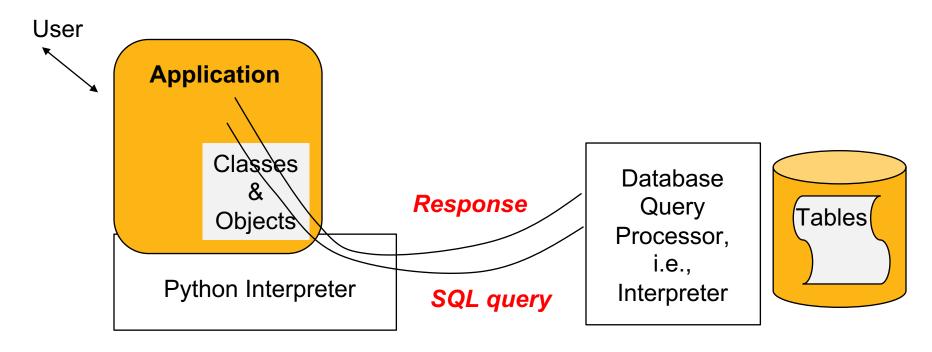

- •The SQL language is represented in query strings delivered to a DB backend.
- •Use the techniques learned here to build clean abstractions.
- You have already learned the relational operators!

### Data 8 Tables, datasicnce

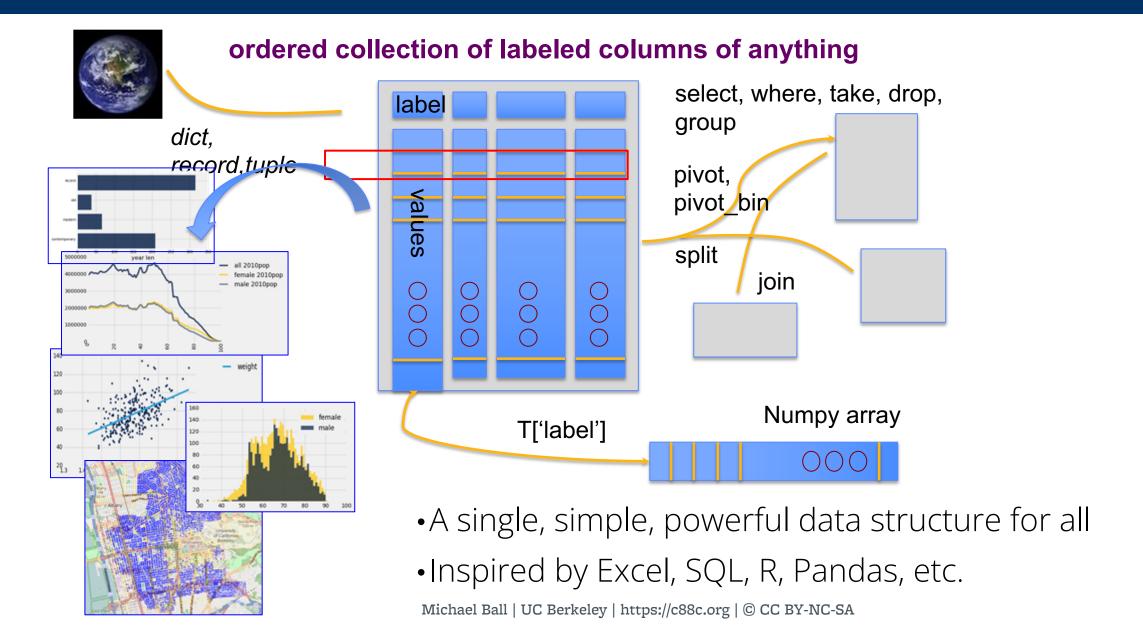

# Database Management Systems

- •DBMS are persistent tables with powerful relational operators
  - Important, heavily used, interesting!

•A table is a collection of records, which are rows that have a value for each

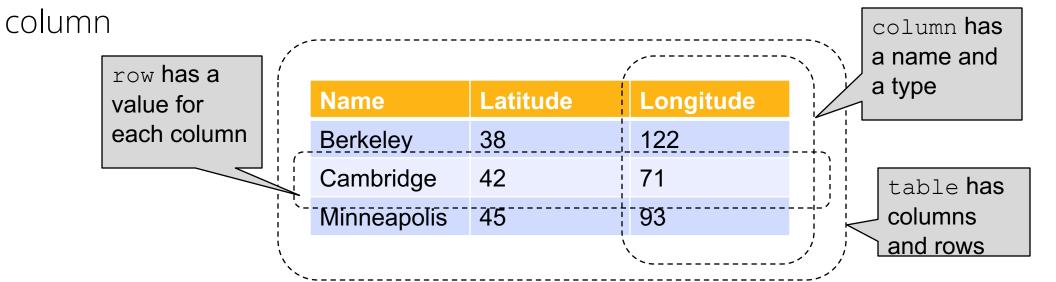

•Structure Query Language (SQL) is a declarative programming language describing operations on tables

## You've seen (and used) databases

- CSV files: A database with one table
- Excel / Google Sheets:
  - Each "tab" is a table, with rows and columns
- A datascience Table is **not** a database, but is similar
- Websites are backed by databases
  - bCourses, Gradescope, etc have a table of users, assignments, etc
  - These tables have standardized rows and columns

# Computational Structures in Data Science

## Interacting With A Database

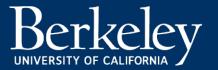

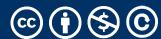

# sqlite3 [SQLite Docs]

- Pronounced "sequel lite"
- •It's lightweight, fast, and works on most computers natively
  - •<u>It's incredibly popular</u>! Used by iOS, Android, Apple apps, and even airplanes!
  - But <u>sqlite is not setup for all applications</u>, like such as websites like Gmail/bCourses, etc.
- A database is a .db file, which contains all of your data in an efficient form.
- Many people connect to sqlite through a program like Python OR through the sqlite interpreter.

# sqlite3 [Python Docs]

- •sqlite3 is a Python module which connects to a SQLite database
  - •This is the first time you write code that really interacts with data on your computer!
    - We can modify and delete data!
  - There's some "boilerplate" setup here, but it's not too bad...

# Connecting To a Database (Python 3)

```
DB_FILENAME = '24-Databases_and_SQL.db'
import sqlite3
# Talking to the database happens through a "connection"
con = sqlite3.connect(DB_FILENAME)
# A cursor is the object we use to execute a query.
cur = con.cursor()
# This returns an iterator!
result = cur.execute("YOUR QUERY")
for row in result:
    print(result) # This is a Tuple!
# Save (commit) the changes
con.commit()
# We can also close the connection if we are done with it.
# Just be sure any changes have been committed or they will be lost.
con.close()
                          Michael Ball | UC Berkeley | https://c88c.org | © CC BY-NC-SA
```

### SQLite Python API – In a Notebook.

```
In [64]: import sqlite3
In [65]: icecream = sqlite3.connect('icecream.db')
In [66]: icecream.execute('SELECT * FROM cones;')
Out[66]: <sqlite3.Cursor at 0x111127960>
In [67]: icecream.execute('SELECT DISTINCT Flavor FROM cones;').fetchall()
Out[67]: [('strawberry',), ('chocolate',), ('bubblegum',)]
In [68]: icecream.execute('SELECT * FROM cones WHERE Flavor is "chocolate";').fetcha
Out[68]: [(2, 'chocolate', 'light brown', 4.75),
          (3, 'chocolate', 'dark brown', 5.25),
          (6, 'chocolate', 'dark brown', 5.25)]
```

### The sqlite console

- Interactive console used *via the Terminal!*
- Everything is saved automaticaly. BEWARE!
- sqlite3 24-Databases\_and\_SQL.db
  SQLite version 3.37.0 2021-12-09 01:34:53

Enter ".help" for usage hints.

#### sqlite> .help

.echo on|off

.exit ?CODE?

.headers on|off

.help ?-all? ?PATTERN?

.quit

.show

.tables ?TABLE?

.trace ?OPTIONS?

sqlite> .tables

cones sales

Turn command echo on or off

Exit this program with return-code CODE

Turn display of headers on or off

Show help text for PATTERN

Exit this program

Show the current values for various settings

List names of tables matching LIKE pattern TABLE

Output each SQL statement as it is run

There are many more commands than the ones shown here!, but these can be neat!

# Computational Structures in Data Science

Introduction to SQL

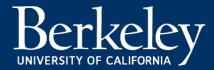

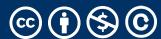

### SQL Statements

- Statements operate on tables inside a database.
- SELECT statement creates a new table, either from scratch or by projecting a table
- CREATE TABLE statement gives a global name to a table
- Lots of other statements
  - -analyze, delete, explain, insert, replace, update, ...
- SQL queries, aggregates, updates data in a database.
- SQL is case-insensitive

### SQL example

- SQL statements create tables
  - Give it a try with sqlite3 or code.cs61a.org
  - Each statement ends with ";"

```
cs88 $ sqlite3
SQLite version 3.9.2 2015-11-02 18:31:45
Enter ".help" for usage hints.
Connected to a transient in-memory database.
Use ".open FILENAME" to reopen on a persistent database.
sqlite> select 38 as latitude, 122 as longitude, "Berkeley" as name;
38|122|Berkeley
sqlite>
```

### SQL Basics

- SQL Keywords are case-insensitive
  - e.g. SELECT and select do the same thing
  - I try to capitalize them to make it clear what's-what.
- The order of SQL keywords matters
  - e.g. SELECT ... FROM ... WHERE ...
- Every statement ends in a ;
- Whitespace doesn't matter
  - But indentations and newlines help make queries readable!
- Despite being a standard, differences do exist between databases.
   We use sqlite3.

## A Running example from Data 8

```
# An example of creating a Table from a list of rows.
Table(["Flavor","Color","Price"]).with_rows([
    ('strawberry','pink', 3.55),
    ('chocolate','light brown', 4.75),
    ('chocolate','dark brown', 5.25),
    ('strawberry','pink',5.25),
    ('bubblegum','pink',4.75)])
```

| Flavor     | Color       | Price |
|------------|-------------|-------|
| strawberry | pink        | 3.55  |
| chocolate  | light brown | 4.75  |
| chocolate  | dark brown  | 5.25  |
| strawberry | pink        | 5.25  |
| bubblegum  | pink        | 4.75  |

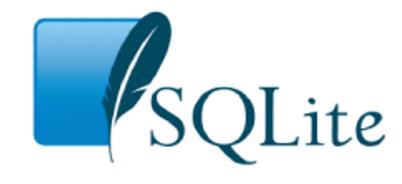

```
[culler@CullerMac ~/Classes/CS88-Fa18/ideas/sql> sqlite3 icecream.db
SQLite version 3.13.0 2016-05-18 10:57:30
Enter ".help" for usage hints.
sqlite> ■
```

### SELECT

- Comma-separated list of column descriptions
- •Column description is an expression, optionally followed by as and a column name

```
SELECT [expression] AS [name], [expression] AS [name]; . . .
```

•Selecting literals creates a one-row table

```
select "strawberry" as Flavor, "pink" as Color, 3.55 as Price;
```

•union of select statements is a table containing the union of the

```
rows
```

```
select "strawberry" as Flavor, "pink" as Color, 3.55 as Price union
select "chocolate", "light brown", 4.75 union
select "chocolate", "dark brown", 5.25 union
select "strawberry", "pink", 5.25 union
select "bubblegum", "pink", 4.75;
```

### Select ...

```
•
                          sql — sqlite3 icecream.db — 80×24
[culler@CullerMac ~/Classes/CS88-Fa18/ideas/sql> sqlite3 icecream.db
SOLite version 3.13.0 2016-05-18 10:57:30
Enter ".help" for usage hints.
sqlite> create table cones as
              select 1 as ID, "strawberry" as Flavor, "pink" as Color, 3.55 as Pri
   ...>
ce union
             select 2, "chocolate", "light brown", 4.75 union
    ...>
           select 3, "chocolate", "dark brown", 5.25 union
    ...>
   ...> select 4, "strawberry", "pink", 5.25 union
   ...> select 5, "bubblegum", "pink", 4.75 union
   ...> select 6, "chocolate", "dark brown", 5.25;
[sqlite> select * from cones;
1|strawberry|pink|3.55
                                                       cones = Table(["ID", "Flavor", "Color", "Price"]).with rows([
2|chocolate|light brown|4.75
                                                           (1, 'strawberry', 'pink', 3.55),
                                                           (2, 'chocolate', 'light brown', 4.75),
3|chocolate|dark brown|5.25
                                                           (3, 'chocolate', 'dark brown', 5.25),
4|strawberry|pink|5.25
                                                           (4, 'strawberry', 'pink', 5.25),
5|bubblegum|pink|4.75
                                                           (5, 'bubblegum', 'pink', 4.75),
                                                           (6, 'chocolate', 'dark brown', 5.25)
6|chocolate|dark brown|5.25
                                                       1)
sqlite> □
                                                       cones
                                                             Flavor
                                                                    Color Price
                                                        1 strawberry
                                                                     pink 3.55
                                                        2 chocolate light brown 4.75
                                                        3 chocolate dark brown 5.25
                                                        4 strawberry
                                                                     pink 5.25
                                                         5 bubblegum
                                                                     pink 4.75
                                                         6 chocolate dark brown 5.25
```

# Projecting existing tables

- Input table specified by from clause
- Subset of rows selected using a where clause
- •Ordering of the selected rows declared using an order by clause select [columns] from [table] where [condition] order by [order];

```
SELECT * FROM cones ORDER BY Price;
```

| ID | Flavor     | Color       | Price |
|----|------------|-------------|-------|
| 1  | strawberry | pink        | 3.55  |
| 2  | chocolate  | light brown | 4.75  |
| 5  | bubblegum  | pink        | 4.75  |
| 3  | chocolate  | dark brown  | 5.25  |
| 4  | strawberry | pink        | 5.25  |
| 6  | chocolate  | dark brown  | 5.25  |

### Wildcards

- What if we want to SELECT all columns and all rows in a table?
- What does \* do?
- The asterisk (or star) is a stand-in to mean "any value"
- SELECT \* ... means "Select all columns"
- Outside of SQL, \* is a very common operator:
  - Regular Expressions (in DATA 100 / CS 61B) \* means match "any character"
  - In Unix/Linux (macOS) \* is a wildcard in the command line.

### What's different about this table? IDs!

- In practice, every row or record in a table should have a unique unambiguous ID
- Why?
  - How do we know if a record is the same as some other value?
- A properly setup table will handle this for you. ◎
- We'll see it's use in next lecture.

### Projection

•A "projection" is a view of a table, it doesn't alter the state of the table.

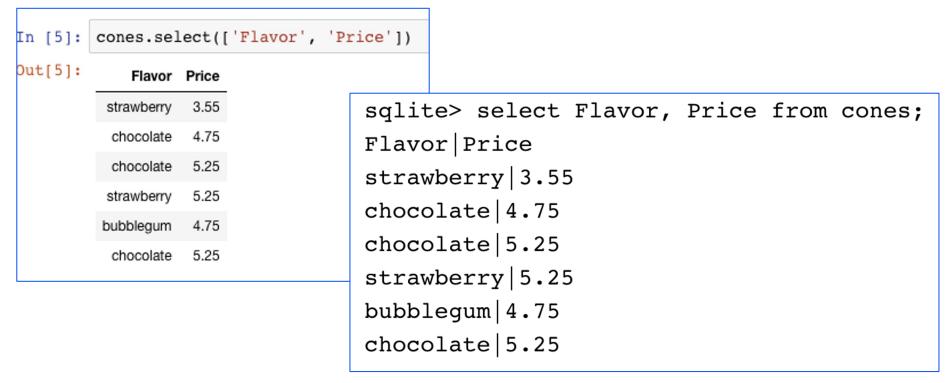

# Computational Structures in Data Science

Filtering in SQL

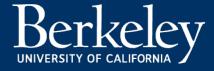

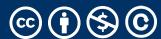

# Filtering rows - where

•Set of Table records (rows) that satisfy a condition

select [columns] from [table] where [condition] order by [order];

```
In [5]: cones.select(['Flavor', 'Price'])

Out[5]: Flavor Price

strawberry 3.55

chocolate 4.75

chocolate 5.25

strawberry 5.25

bubblegum 4.75

chocolate 5.25
```

```
sqlite> select * from cones where Flavor = "chocolate";
ID|Flavor|Color|Price
2|chocolate|light brown|4.75
3|chocolate|dark brown|5.25
6|chocolate|dark brown|5.25
```

```
cones.where(cones["Price"] > 5)

ID Flavor Color Price
3 chocolate dark brown 5.25
4 strawberry pink 5.25
6 chocolate dark brown 5.25

SQL:

sqlite> select * from cones where Price > 5;
ID|Flavor|Color|Price
3|chocolate|dark brown|5.25
4|strawberry|pink|5.25
6|chocolate|dark brown|5.25
```

### SQL Operators for predicate

•use the WHERE clause in the SQL statements such as <u>SELECT</u>, <u>UPDATE</u> and <u>DELETE</u> to filter rows that do not meet a specified condition

### Summary

- •SQL a declarative programming language on relational tables
  - •largely familiar to you from data8
  - create, select, where, order, group by, join
- Databases are accessed through Applications
  - •e.g., all modern web apps have Database backend
  - Queries are issued through API
    - •Be careful about app corrupting the database
- •Data analytics tend to draw database into memory and operate on it as a data structure
  - •e.g., Tables

### CREATE TABLE

- SQL often used interactively
  - •Result of select displayed to the user, but not stored
- •Create table statement gives the result a name
  - •Like a variable, but for a permanent object

```
create table [name] as [select statement];
```

## SQL: creating a named table

```
create table cones as
    select 1 as ID, "strawberry" as Flavor, "pink" as Color,
3.55 as Price union
    select 2, "chocolate","light brown", 4.75 union
    select 3, "chocolate","dark brown", 5.25 union
    select 4, "strawberry","pink",5.25 union
    select 5, "bubblegum","pink",4.75 union
    select 6, "chocolate", "dark brown", 5.25;
```

Notice how column names are introduced and implicit later on.

### Summary – Part 1

```
SELECT <col spec> FROM  WHERE <cond spec>
   GROUP BY <group spec> ORDER BY <order spec> ;
INSERT INTO table(column1, column2,...)
     VALUES (value1, value2,...);
CREATE TABLE name ( <columns> );
CREATE TABLE name AS <select statement> ;
DROP TABLE name;
```